## **Voice Presenter**

This guide will help you learn to use Wimba's Voice Presenter tool. This tool is used to present content that is supplemented by voice and text.

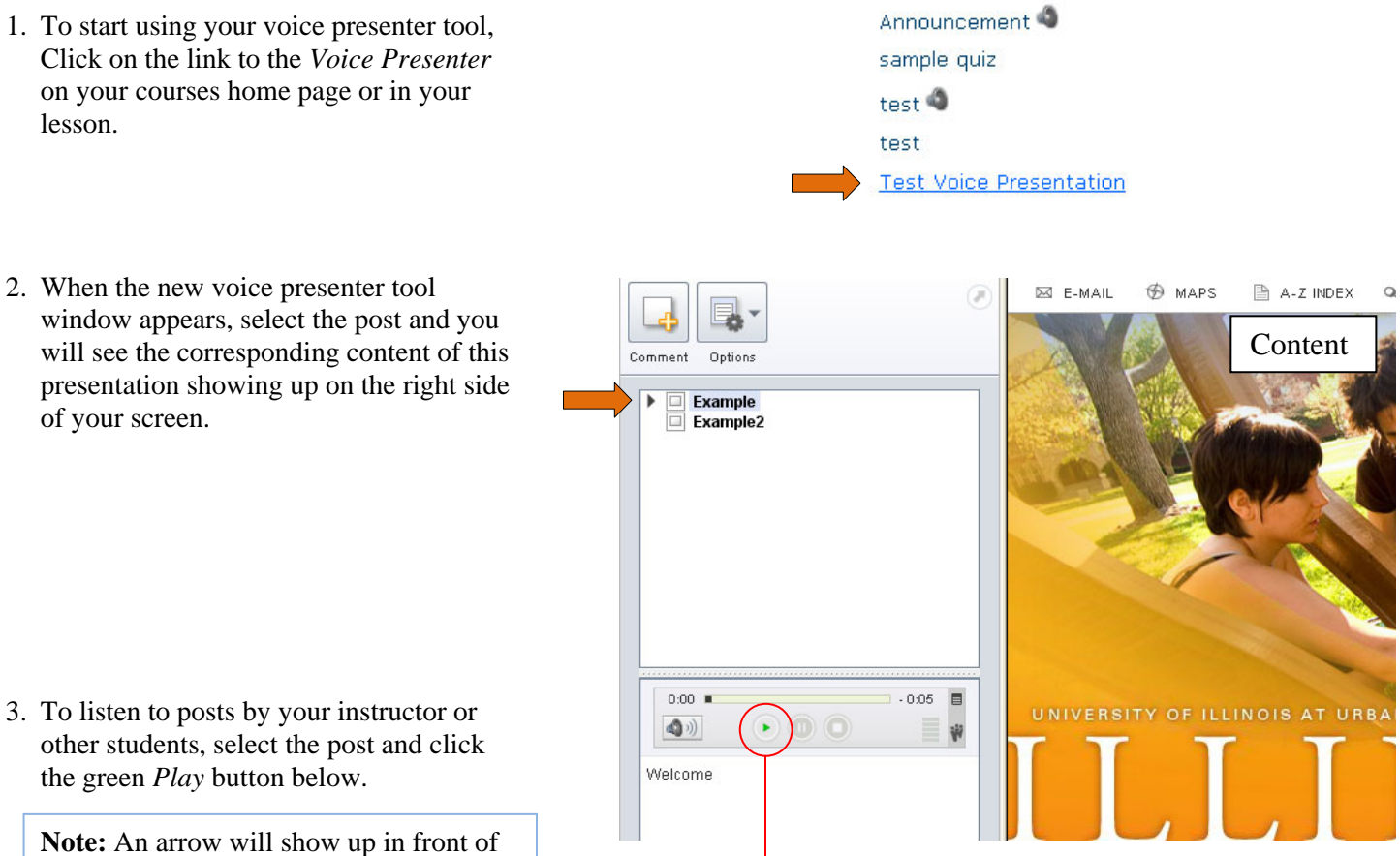

Play

**Note:** An arrow will show up in front of the post when there are any comments related to this post. Click on the arrow to see and listen to the comments.

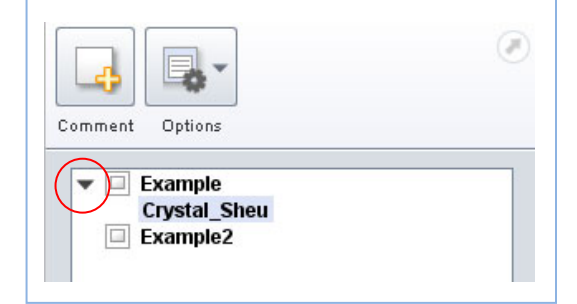

- 4. To add a new comment, select the post you want to comment on and click *Comment*.
- 5. Click on the red *Record* button to record your message.
- 6. You may add text as well in the blank area to enhance your message.
- 7. Click *Post*.

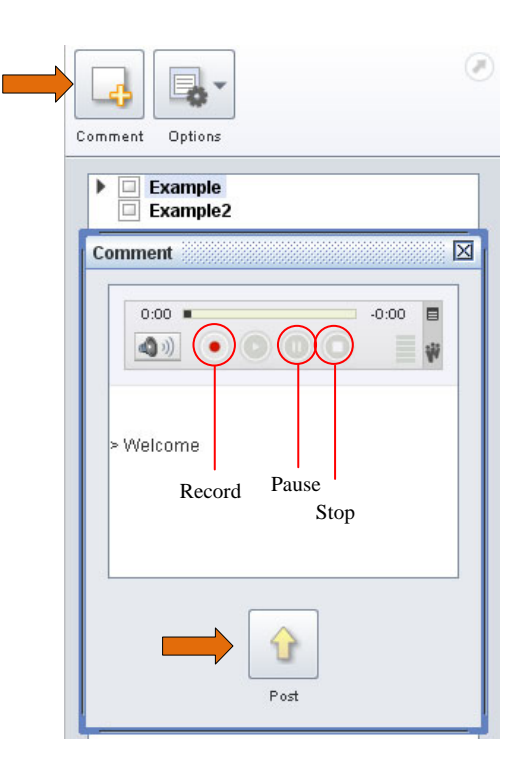

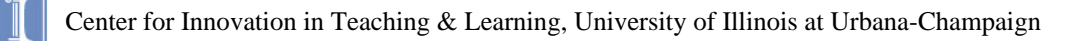